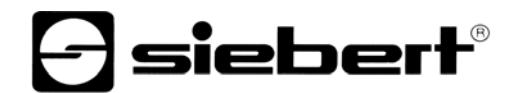

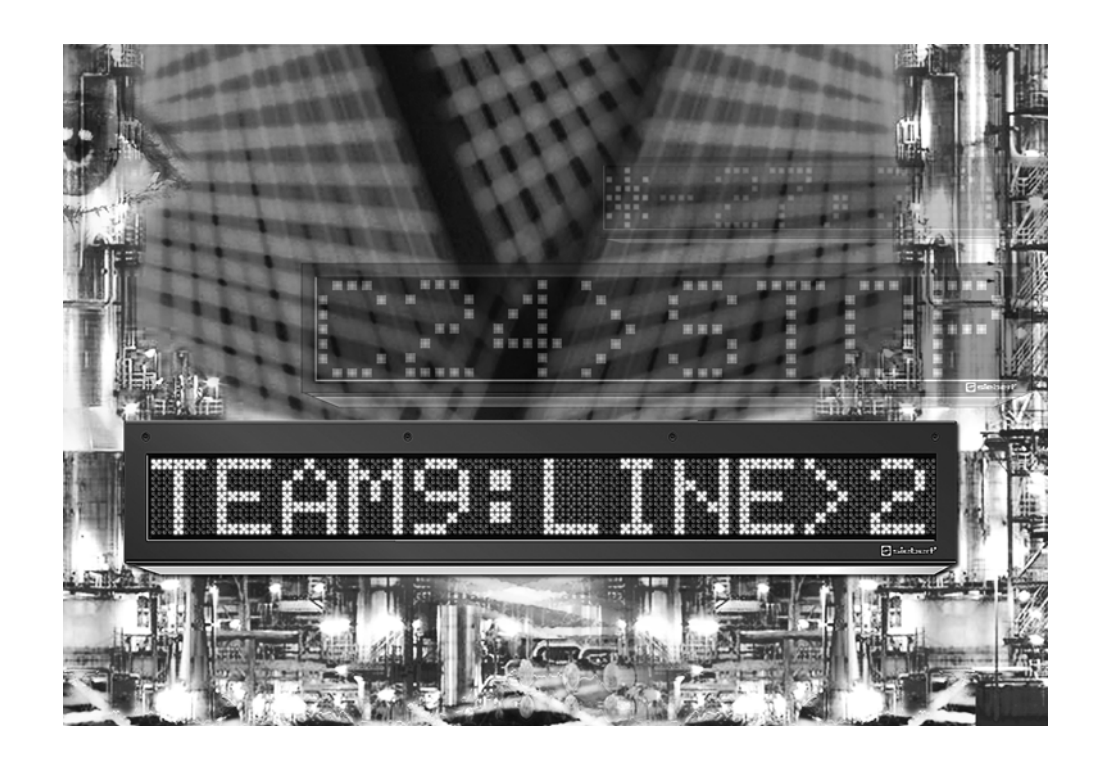

**Bedienungsanleitung** 

Serie SX602 Alphanumerische Grossanzeigen mit Ethernet-Schnittstelle

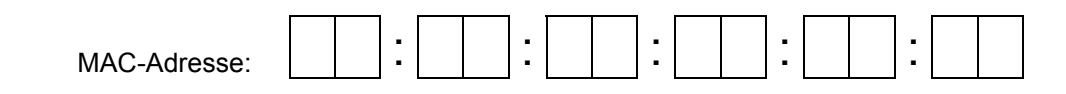

### Standort des Gerätes:

DEUTSCHLAND<br>Siebert Industrieelektronik GmbH<br>Siebert France Sarl Siebert Industrieelektronik GmbH www.siebert.de, info@siebert.de

ÖSTERREICH<br>Siebert Österreich GmbH<br>Siebert Nederland B.V. Siebert Österreich GmbH<br>
Siebert Österreich GmbH<br>
Mooslackengasse 17. A-1190 Wien<br>
Siebert Nederland B.V. L-9405 TJ Assen Mooslackengasse 17. A-1190 Wien (1206)<br>Telefon +43 (0)1 890 63 86-0, Fax +43 (0)14 890 63 86-99 Telefon +31 (0)592-305868, Fax +31 (0)592-301736 Telefon +43 (0)1 890 63 86-0, Fax +43 (0)14 890 63 86-99 Telefon +31 (0)592-305868, Fax +31 (0)592-301736 www.siebert-oesterreich.at, info@siebert-oesterreich.at

Siebertstrasse, D-66571 Eppelborn 33 rue Poincaré, BP 90 334, F-57203 Sarreguemines Cédex<br>Telefon +49 (0)6806 980-0, Fax +49 (0)6806 980-999 Telefon +33 (0)3 87 98 63 68, Fax +33 (0)3 87 98 63 94 Telefon +33 (0)3 87 98 63 68, Fax +33 (0)3 87 98 63 94<br>www.siebert.fr. info@siebert.fr

## **SCHWEIZ**

 Siebert AG Bützbergstrasse 2, Postfach 91, CH-4912 Aarwangen Telefon +41 (0)62 922 18 70, Fax +41 (0)62 922 33 37<br>Siebert Industrieelektronik GmbH<br>www.siebert.ch. info@siebert.ch www.siebert.ch, info@siebert.ch

Diese Bedienungsanleitung wurde mit grösster Sorgfalt erstellt. Für eventuelle Fehler können wir jedoch keine Haftung übernehmen. Berichtigungen, Verbesserungsvorschlage, Kritik und Anregungen sind jederzeit willkommen. Bitte schreiben Sie an: redaktion@siebert.de

Siebert<sup>®</sup>, LRD<sup>®</sup> und XC-Board<sup>®</sup> sind eingetragene Marken der Siebert Industrieelektronik GmbH. Soweit andere Produkt- oder Firmennamen in dieser Dokumentation erwähnt sind, können sie Marken oder Handelsnamen ihrer jeweiligen Inhaber sein.

Technische Änderungen und Liefermöglichkeiten vorbehalten. – Alle Rechte, auch die der Übersetzung vorbehalten. Kein Teil dieses Dokuments darf in irgendeiner Form (Druck, Fotokopie, Mikrofilm oder einem anderen Verfahren) ohne unsere schriftliche Genehmigung reproduziert oder unter Verwendung elektronischer Systeme verarbeitet, vervielfältigt oder verbreitet werden.

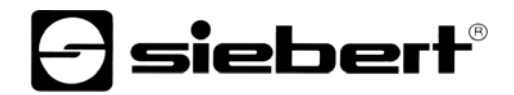

## **Inhaltsverzeichnis**

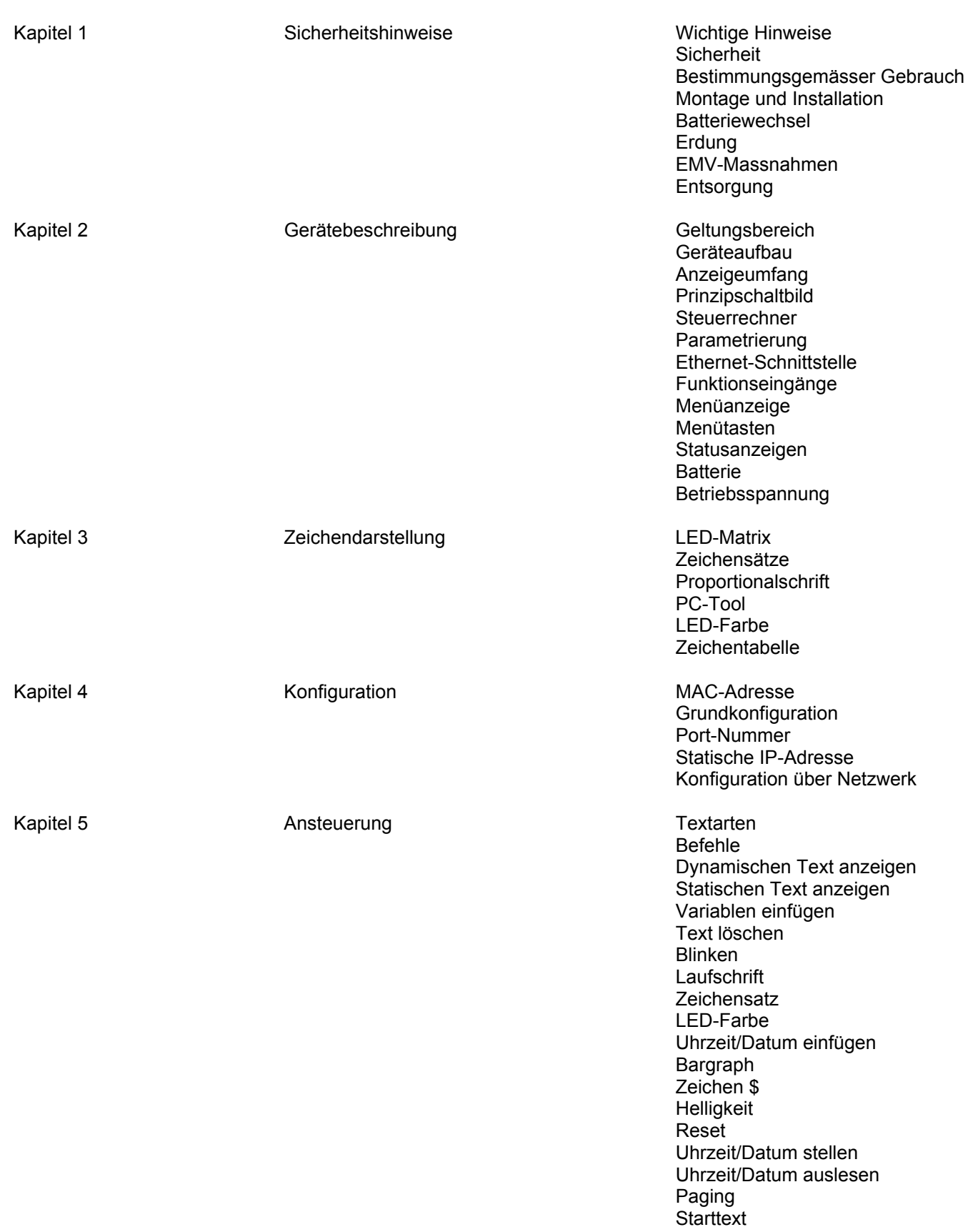

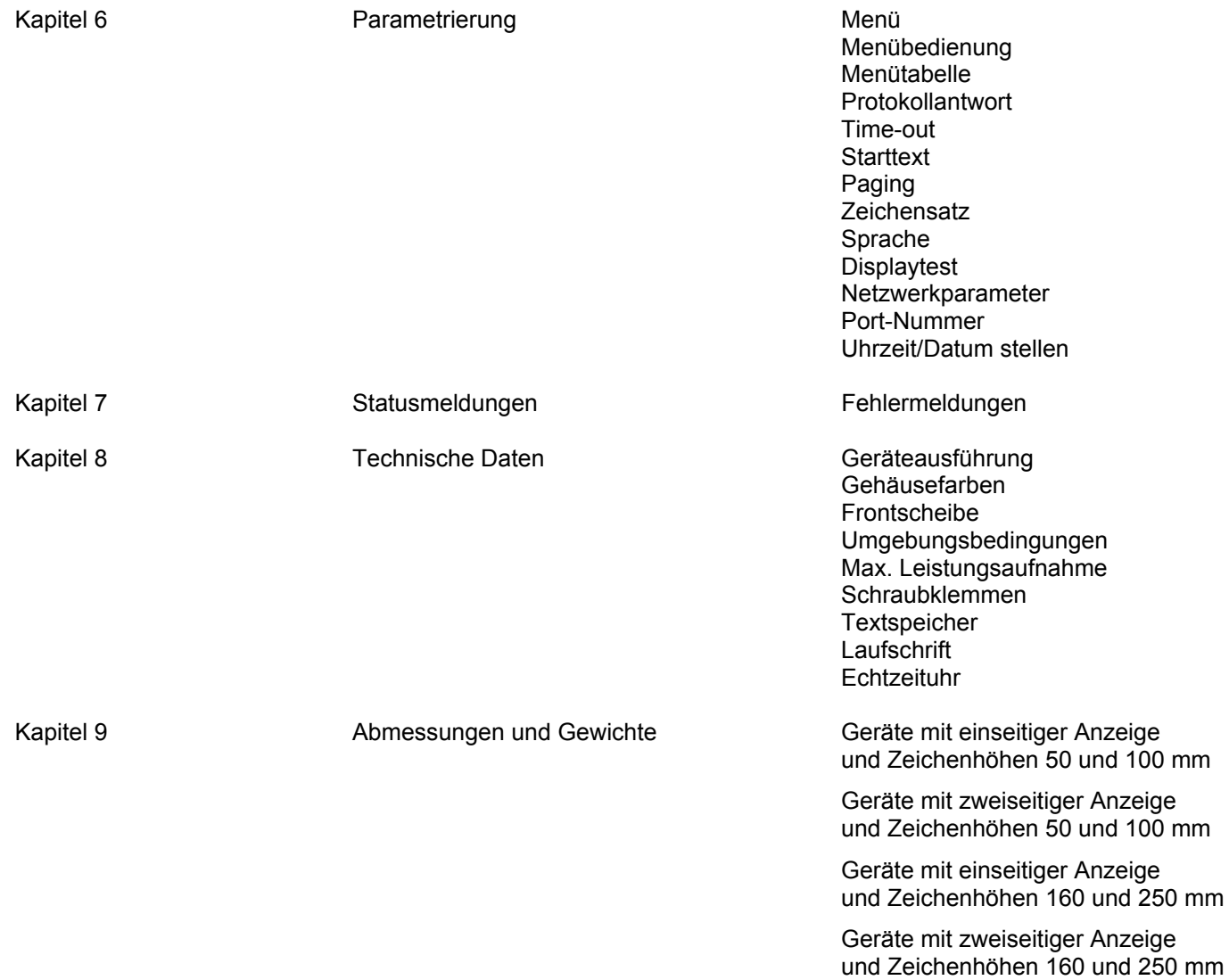

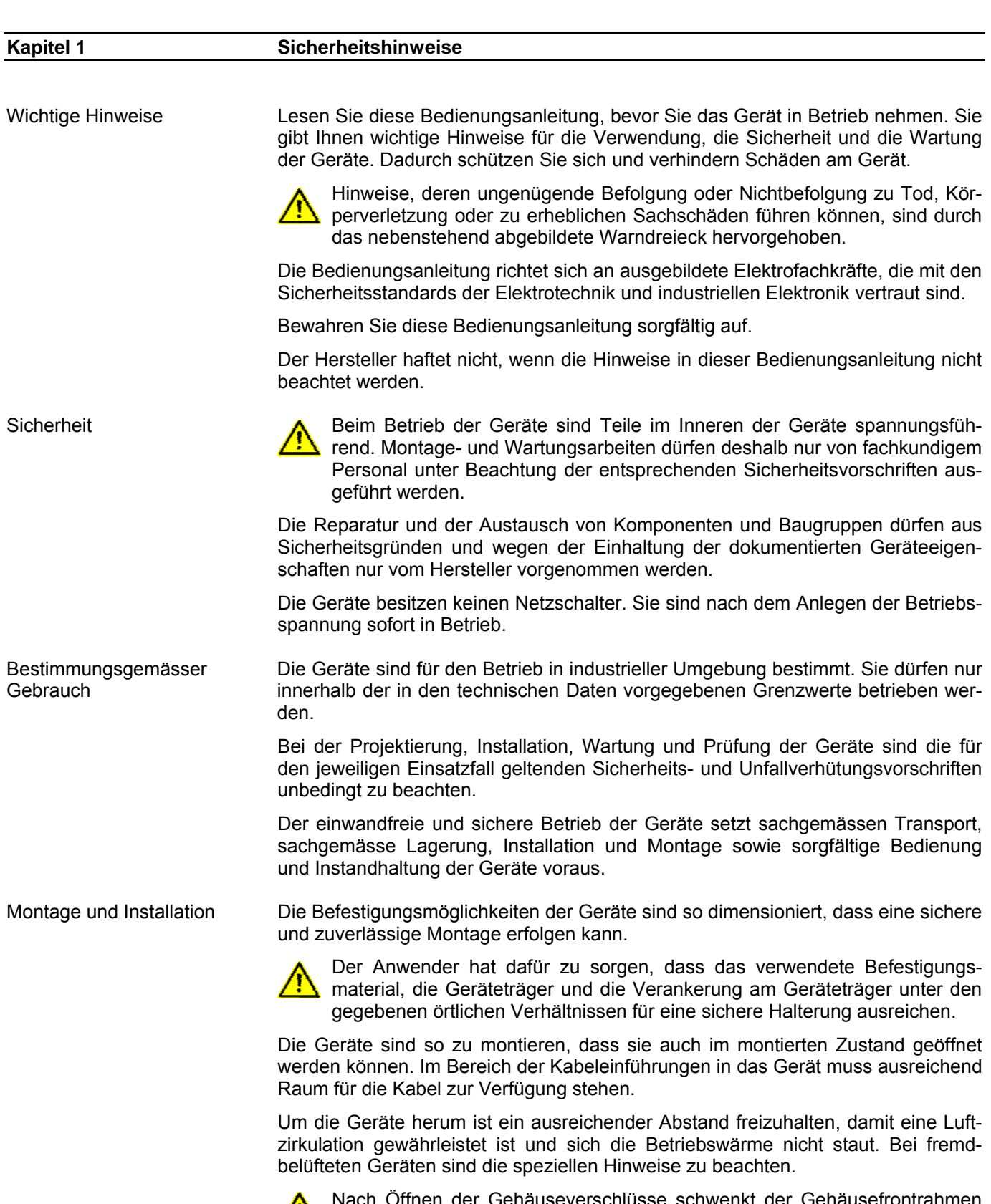

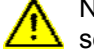

Nach Öffnen der Gehäuseverschlüsse schwenkt der Gehäusefrontrahmen selbsttätig nach oben oder unten (je nach Geräteausführung).

Batteriewechsel Die Geräte besitzen eine Lithium-Batterie. Bei unsachgemässem Austausch kann die Batterie explodieren.

Erdung Die Geräte besitzen ein Metallgehäuse. Sie entsprechen der Schutzklasse I und benötigen einen Schutzleiteranschluss. Das Anschlusskabel für die Betriebsspannung muss einen Schutzleiter mit ausreichendem Querschnitt enthalten (DIN VDE 0106 Teil 1, DIN VDE 0411 Teil 1).

EMV-Massnahmen Die Geräte entsprechen der EU-Richtlinie 89/336/EWG (EMV-Richtlinie) und sind entsprechend störsicher. Beim Anschluss von Betriebsspannungs- und Datenleitungen sind folgende Hinweise zu beachten:

- Für die Datenleitungen sind geschirmte Leitungen zu verwenden.
- Datenleitungen und Betriebsspannungsleitungen müssen getrennt verlegt werden. Sie dürfen nicht zusammen mit Starkstromleitungen oder anderen störenden Leitungen verlegt werden.
- Die Leitungsquerschnitte müssen ausreichend bemessen sein (DIN VDE 0100 Teil 540).
- Im Inneren der Geräte sind die Leitungslängen so kurz wie möglich zu halten, um Störungen fernzuhalten. Dies gilt insbesondere für ungeschirmte Betriebsspannungsleitungen. Auch geschirmte Leitungen sind wegen der eventuell vom Schirm ausgehenden Störungen kurz zu halten.
- Im Inneren der Geräte dürfen weder Leitungsüberlängen noch Leitungsschleifen platziert werden.
- Die Verbindung der Leitungsschirme mit der Betriebserde (PE) muss so kurz und impedanzarm wie möglich sein. Sie sollte mit einer leitfähigen Schelle grossflächig direkt auf der Montageplatte erfolgen:

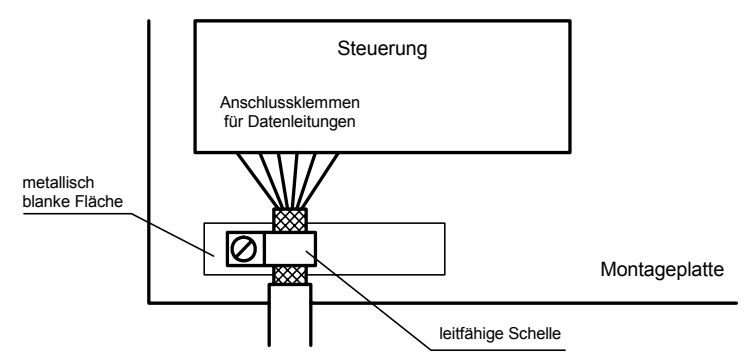

 Die Leitungsschirme sind an beiden Leitungsenden anzuschliessen. Sind wegen der Leitungsführung Potentialausgleichsströme zu erwarten, ist eine einseitige Potentialtrennung vorzunehmen. In diesem Fall ist der Schirm an der aufgetrennten Seite kapazitiv (ca. 0.1μF/600 V AC) anzuschliessen.

Entsorgung Die Entsorgung nicht mehr benötigter Geräte oder Geräteteile ist nach den örtlichen Vorschriften abzuwickeln.

## sieber

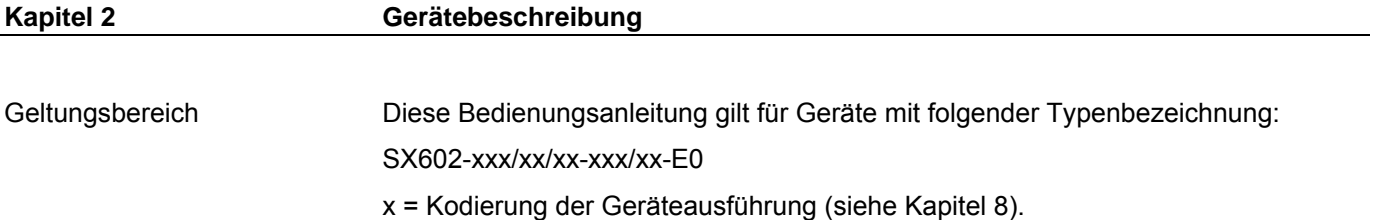

Geräteaufbau Die folgende Abbildung zeigt die Geräteausführung SX602-10/10/xx-xxx/xx-xx stellvertretend für die übrigen Geräteausführungen. Der Gehäusefrontrahmen ist mit Schnellverschlüssen arretiert und lässt sich zum Öffnen des Gerätes nach unten schwenken.

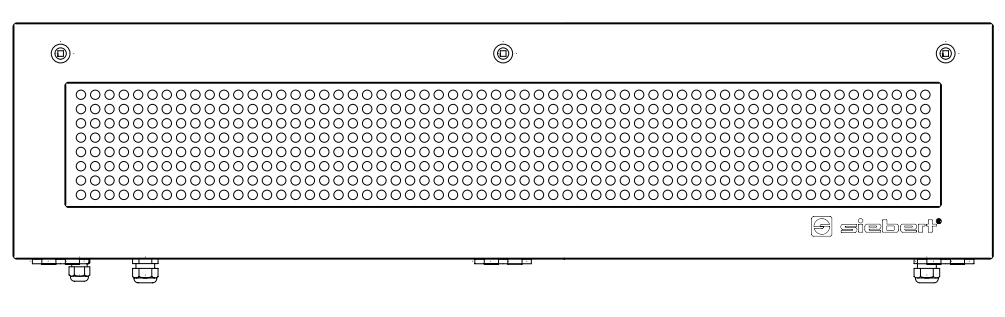

Die folgende Abbildung zeigt das Gerät in geöffnetem Zustand und lässt den modularen Aufbau der Geräte erkennen. Alle Komponenten, Bedienelemente und Anschlüsse sind direkt zugänglich.

Auf der Innenseite des Gehäusefrontrahmens befinden sich die Anzeigeelemente (Matrixmodule). Im Gehäuseunterteil befinden sich der Steuerrechner und das Netzgerät.

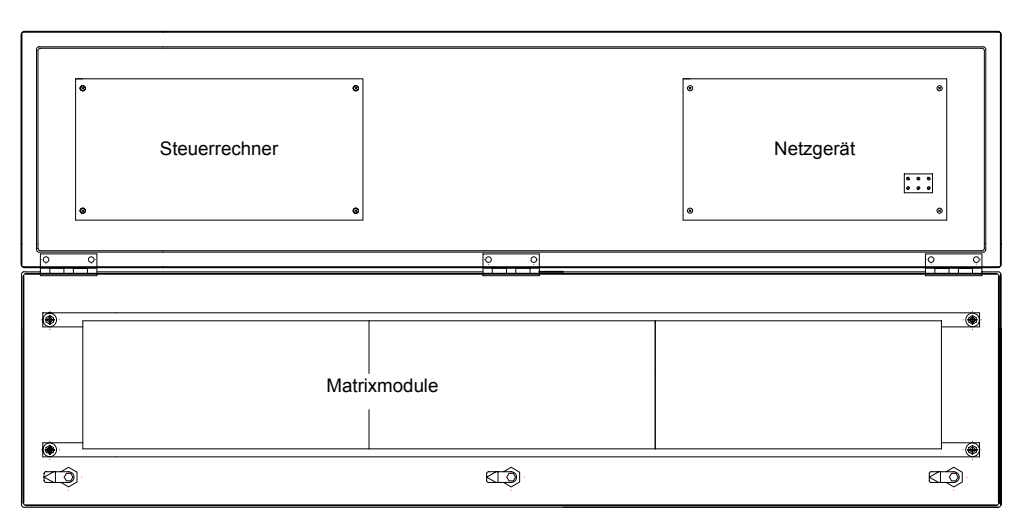

Anzeigeumfang Die Serie SX602 umfasst Geräte mit folgendem Anzeigeumfang:

Zeichenhöhe 50 mm: 20 und 40 Zeichen Zeichenhöhe 100 mm: 10 und 20 Zeichen Zeichenhöhe 250 mm:

Zeichenhöhe 160 mm: 4, 6, 8, 10 und 12 Zeichen<br>Zeichenhöhe 250 mm: 4, 6 und 8 Zeichen

Geräte mit zweiseitiger Anzeige (SX602-xxx/xx/xx-2xx/xx-xx) stellen auf Vorderund Rückseite die gleichen Informationen dar.

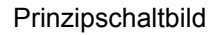

**Steuerrechner** 

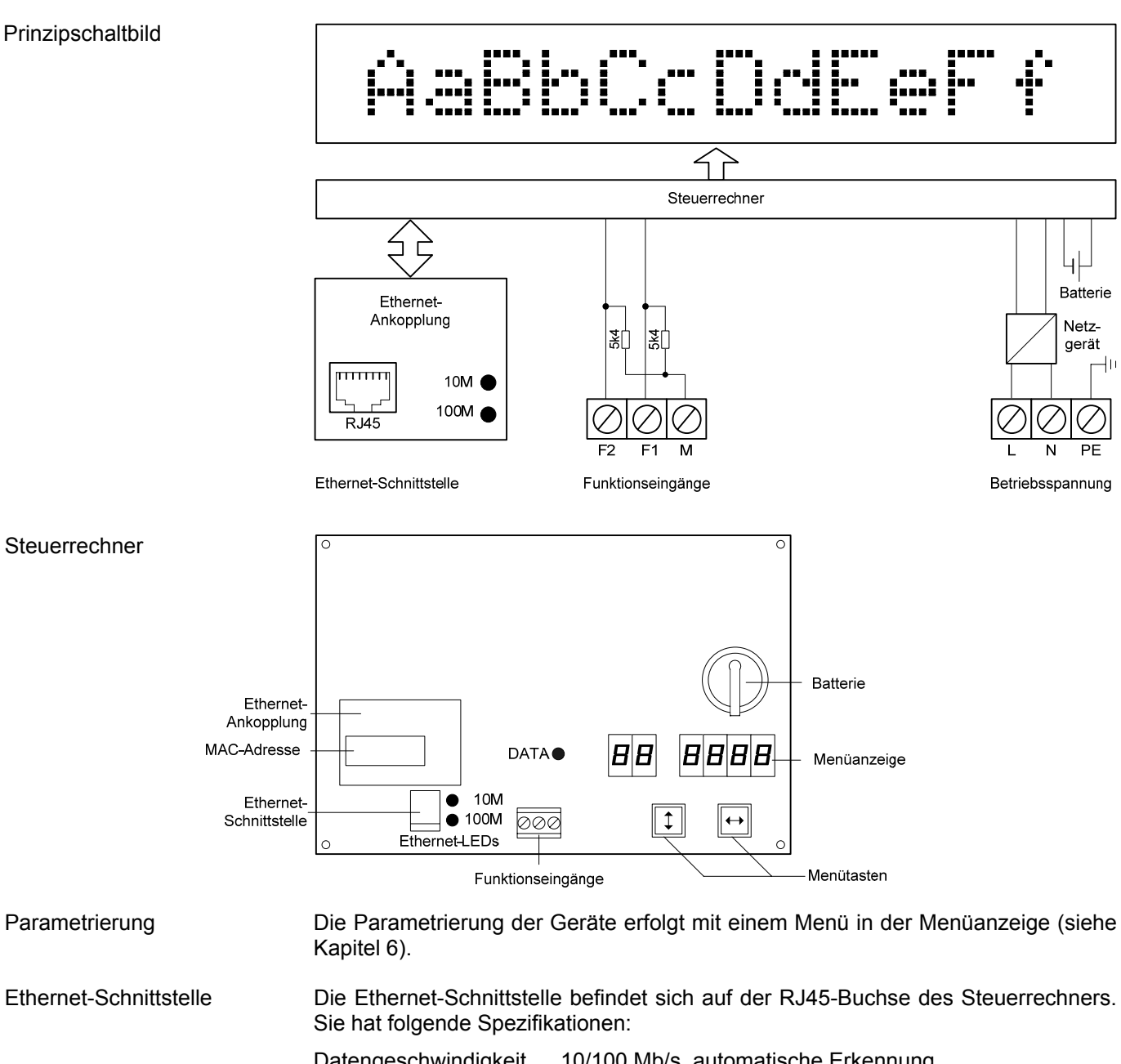

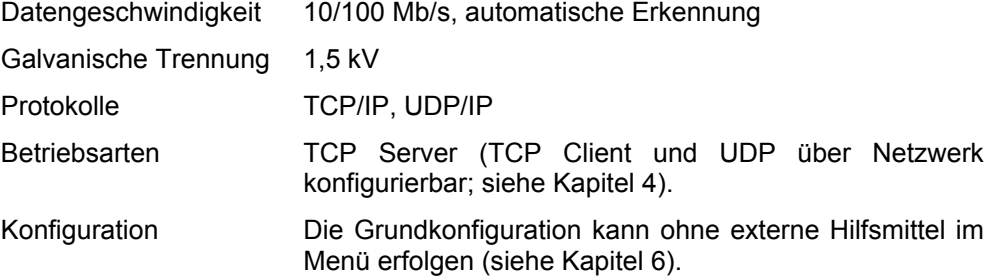

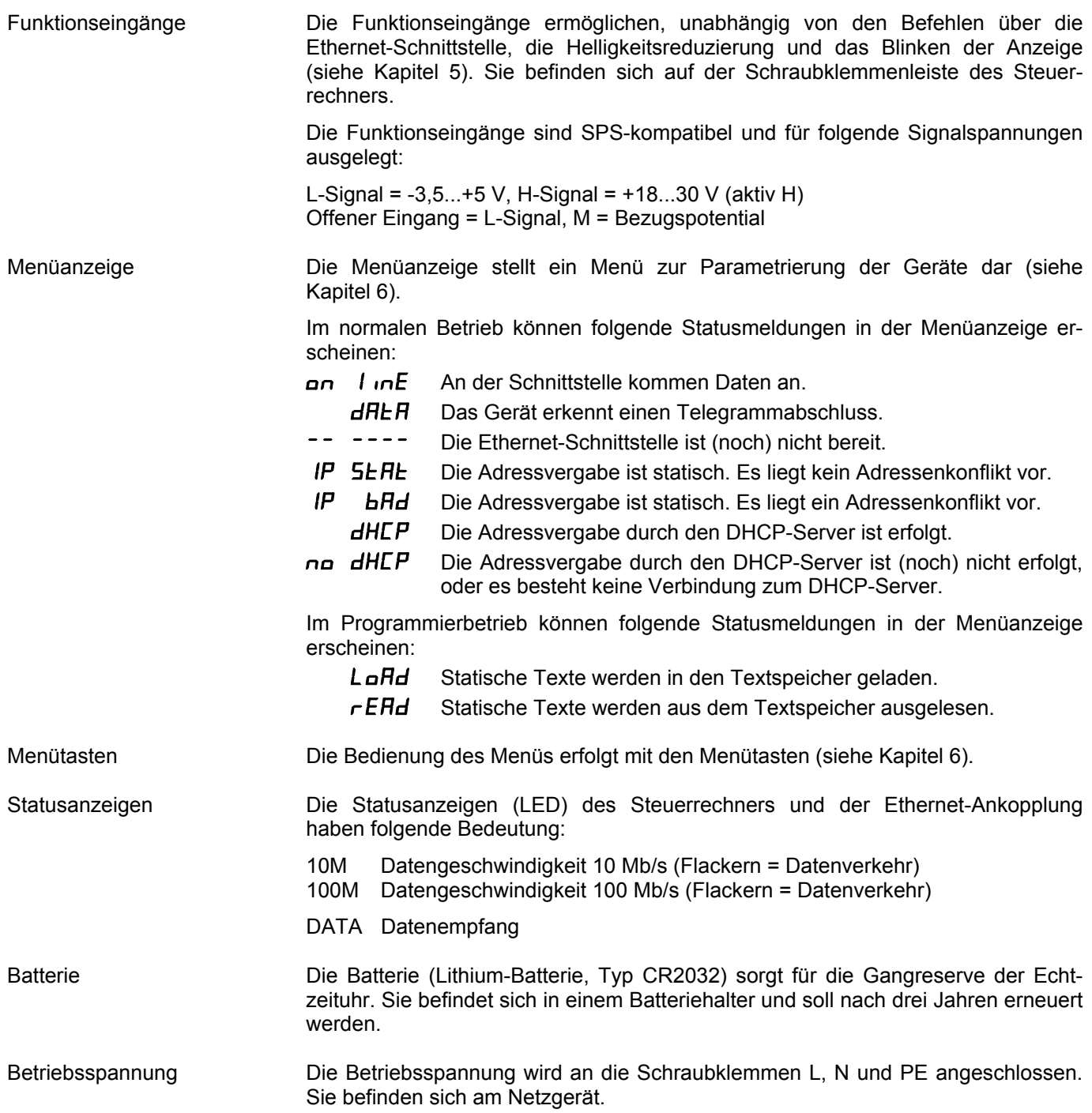

## **Kapitel 3 Zeichendarstellung**  LED-Matrix Die Zeichendarstellung erfolgt auf einer LED-Matrix. Zeichensätze Die Zeichensätze Acala 7 und Acala 7 extended sind in den Geräten fest installiert:  **Zeichensatz Zeichendarstellung** Acala 7 AaBbCcDdEeFfGgHhIiJjKkLlMmNnOoPpQqRr Acala 7 extended\* AaBbCcDdEeFfGgHhIi Proportionalschrift Die Zeichensätze Acala 7 und Acala 7 extended stellen die Zeichen in nicht proportionaler Schrift dar. Jedes Zeichen nimmt in der Breite die gleiche Anzahl Pixel ein. Der werkseitig vorinstallierte und auch auf Datenträger mitgelieferte Zeichensatz Acala 7 P stellt die Zeichen in Proportionalschrift dar. Jedes Zeichen nimmt die Breite ein, die es optisch braucht. PC-Tool Das auf dem Datenträger ebenfalls mitgelieferte PC-Tool 'DisplayManager' dient zum Installieren von Zeichensätzen, zum Erstellen benutzerdefinierter Zeichensätze, zum Speichern von Zeichensätzen auf Datenträgern und zum Auslesen installierter Zeichensätze. LED-Farbe Die Geräteausführungen SX602-xx/xx/xR-xxx/xx-xx und SX602-xx/xx/xG-xxx/xx-xx besitzen eine Anzeige mit roter bzw. grüner Leuchtfarbe. Die Leuchtfarbe ist nicht veränderlich (monochrome Anzeige). Die Geräteausführungen SX602-xx/xx/xM-xxx/xx-xx besitzen eine Anzeige, deren Leuchtfarbe zwischen rot, grün und orange umschaltbar ist. Zeichentabelle 00 01 02 03 04 05 06 07 08 09 0A 0B 0C 0D 0E 0F 20 | | | | '' | # | \$ | ¼ | ¼ | ". <u> ´ | ( | ) | 第 | ナ | ァ | ー | 。 | /</u> 30 | U | 1 | 2 | 3 | 4 | D | D | / | U | U | H | F | K | F |  $\lambda$  | K 40 | L' | B | L' | L | L | F | L | H | L | L | K | L | M | N | U 50 P | W | K | S | T | U | V | M | X | Y | Z | L | \ | J | ^ | … 60 | 『 | a | b | c | d | e | f | 9 | h | 1 | J | k | i | m | n | o 70 | F | R | T | S | T | U | V | W | X | Y | Z | K | E | X | Y | 80 | E | Ö | É | ā | ā | ā | ā | E | E | E | É | Ï | Ï | Ï | A | Ã 90 | E | & | Æ | Ő | Ő | Ő | Ő | Ő | Ú | S | O | U | | | 上 | | | | | | | | | A0 A I O U N ¡ ¢ £ ¤ B0 ¦ § ¨ ® » 00 | A | E | E | I | | A | E | X | 3 | M | M | K | JI | M | H | U | H D0 │ ├' │ └ │ ┆ │ ╛ │ (╨ │ ╳ │ Щ │ Ӵ │ Ш │ Щ │ Ш │ Ы │ Ы │ Ь │ Ⅎ │ Ш │ Ж

E0 | 0 | ド | I | | T | Σ | σ | Η | T | ± | Θ | ½ | δ | Φ | Φ | Ͼ | Ո

F0 î ï ð ñ ò ô ÷

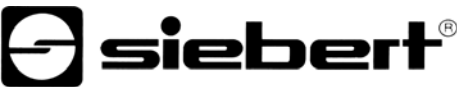

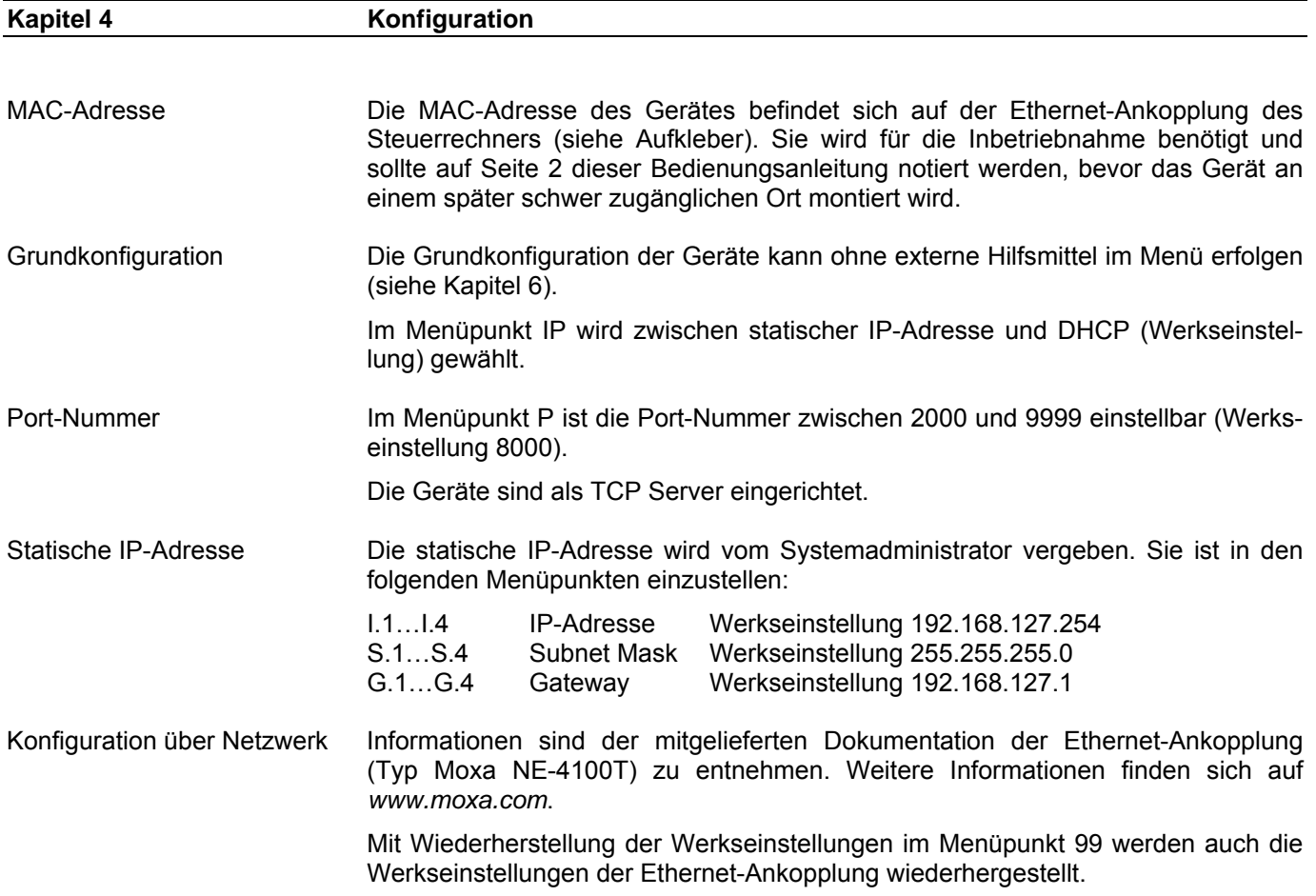

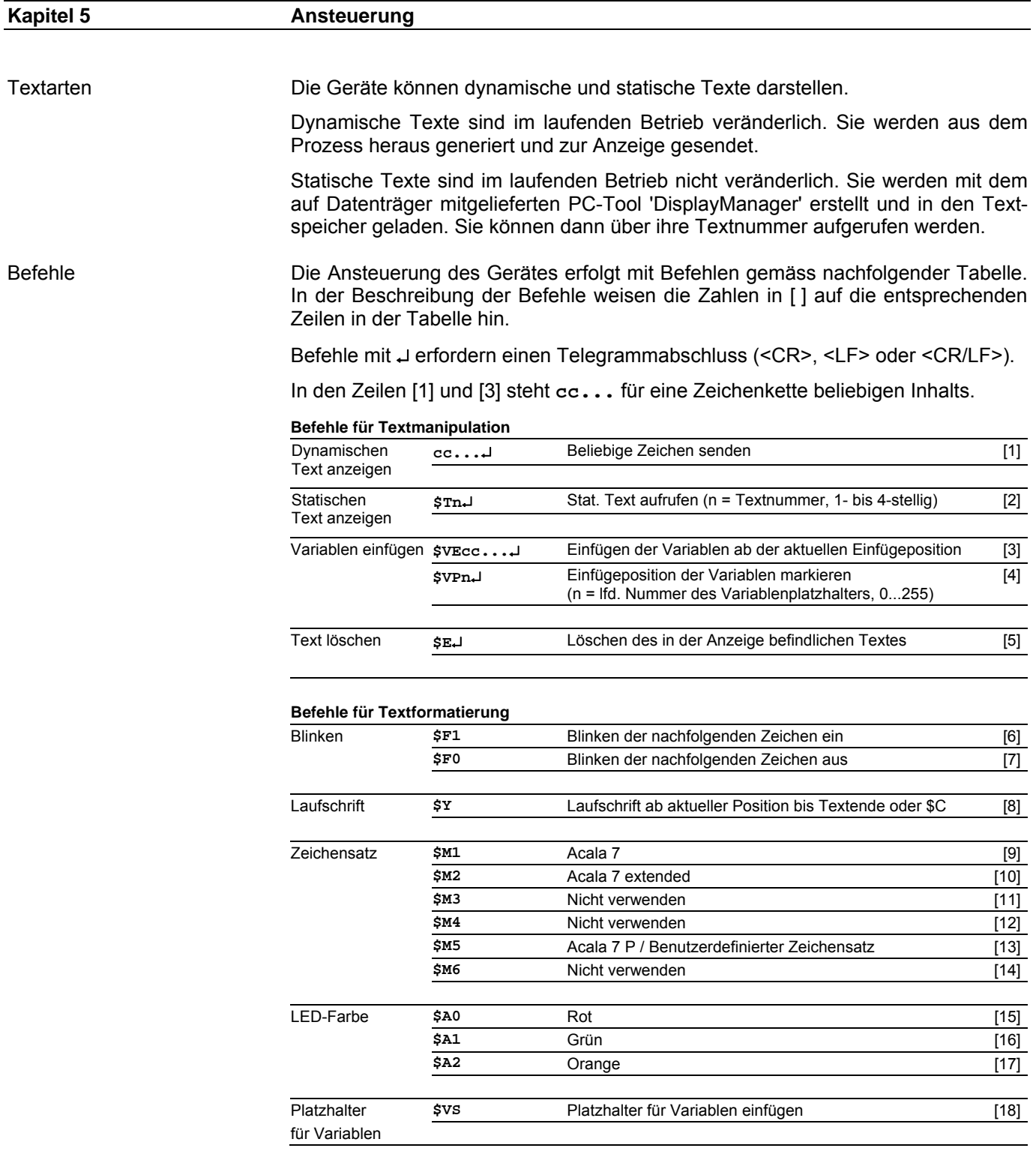

# **e** siebert®

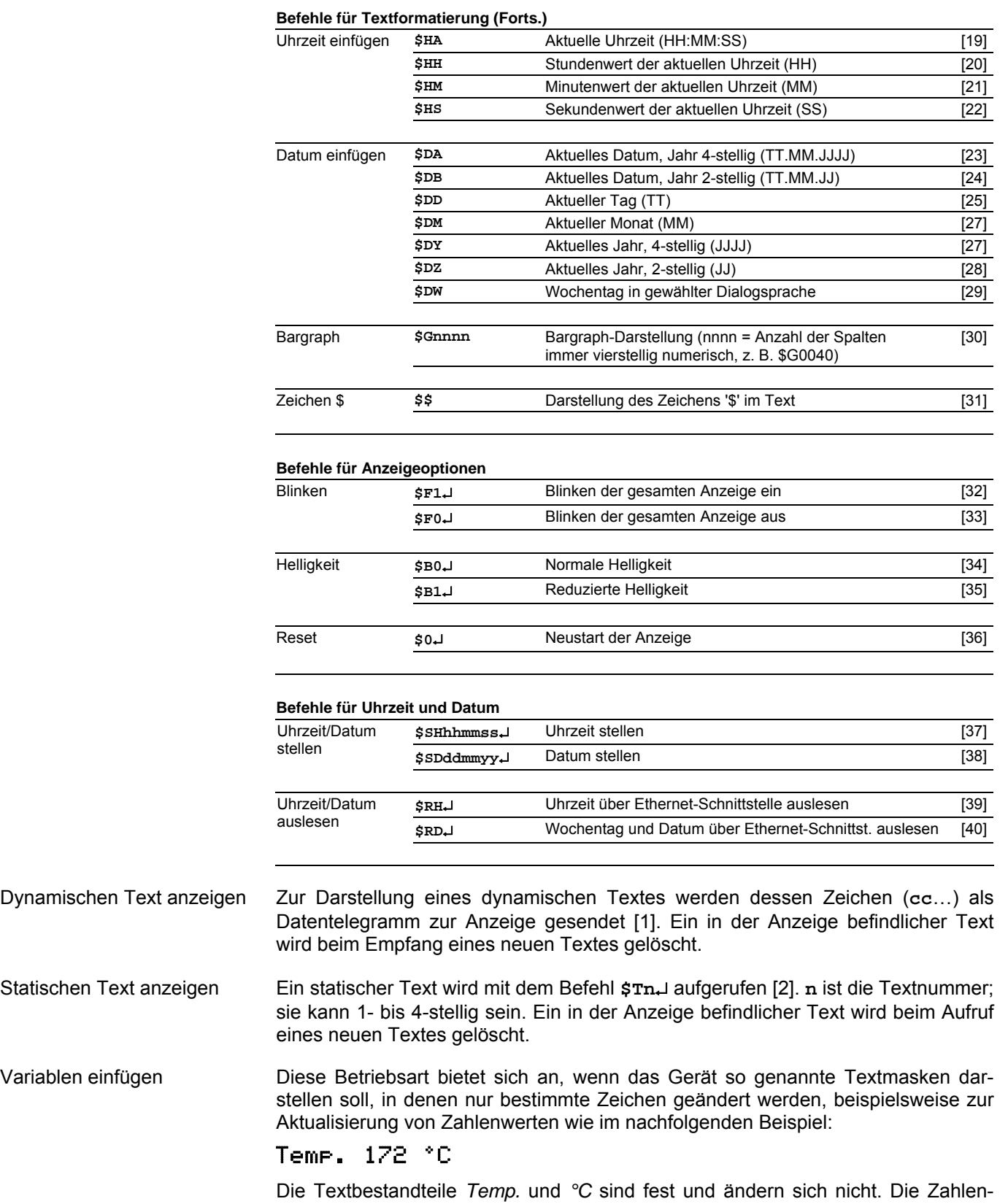

werte sind dagegen variable Textbestandteile, die laufend aktualisiert werden.

Grundsätzlich könnte die Aktualisierung mit dynamischen Texten erfolgen, die sowohl die festen als auch die variablen Textbestandteile enthalten. Dies wäre aber mit einem hohen Datenaufkommen verbunden.

Die Serie SX602 bietet die vorteilhafte Alternative, dass die festen Textbestandteile nur einmalig zur Anzeige gesendet und zur Aktualisierung der variablen Textbestandteile nur noch die entsprechenden Zeichen (Variablen) eingefügt werden müssen. Im Beispiel werden die festen Textbestandteile *Temp.* und *°C* mit folgendem Datentelegramm zur Anzeige gesendet:

## **\$M1Temp. \$VS\$VS\$VS °C\$**↵

Mit dem Befehl **\$VS** werden Platzhalter für die Variablen markiert [18]. In der Anzeige erscheinen sie als Leerstelle (Blank). Eine Variable entspricht einem darzustellenden Zeichen. Bis zu 256 Variablen können in einen Text eingefügt werden.

Der Platzhalter, ab dem die Variablen im Text eingefügt werden sollen (Einfügeposition), wird mit dem Befehl **\$VPn**↵ markiert [4]. **n** ist die laufende Nummer des Variablenplatzhalters; sie kann 1- bis 3-stellig sein (0...255). Im Beispiel wird die erste Einfügeposition mit dem Befehl **\$VP0**↵ markiert.

Das Einfügen der Variablen in die Platzhalter erfolgt mit dem Befehl **\$VEcc...**↵ [3]. **cc...** steht für beliebige Zeichen. Im Beispiel werden die Variablen mit dem Datentelegramm **\$VE172**↵ eingefügt.

Im Beispiel werden die festen Textbestandteile als dynamischer Text zur Anzeige gesendet. Sie können aber auch als statischer Text erstellt sein, der aus dem Textspeicher aufgerufen wird. Die Platzhalter für die Variablen sind auch im statischen Text mit **\$VS** zu markieren.

Text löschen Mit dem Befehl **\$E**↵ wird ein in der Anzeige befindlicher Text gelöscht [5]. Danach blinkt in der Anzeige oben links ein LED-Punkt.

Blinken Der Befehl **\$F1** im Datentelegramm aktiviert das Blinken der nachfolgenden Zeichen [6]. Der Befehl **\$F0** im Datentelegramm deaktiviert das Blinken der nachfolgenden Zeichen [7].

> Der Befehl **\$F1**↵ aktiviert das Blinken der gesamten Anzeige [32]. Der Befehl **\$F0**↵ deaktiviert das Blinken der gesamten Anzeige [33].

> Das Blinken der gesamten Anzeige lässt sich auch mit einem H-Signal am Funktionseingang F2 aktivieren. Der Funktionseingang hat Priorität vor den Befehlen.

Laufschrift Der Befehl **\$Y** aktiviert die Laufschrift ab der aktuellen Position im Text [8]. Sie bleibt bis zum Textende oder einem erzwungenen Zeilenumbruch (**\$C**) aktiviert.

Zeichensatz Die Texte werden standardmässig mit dem im Menüpunkt 22 eingestellten Zeichensatz dargestellt (siehe Kapitel 6). Um einen anderen Zeichensatz aufzurufen, muss einer der Befehle **\$M1**, **\$M2** oder **\$M5** im Datentelegramm enthalten sein [9, 10, 13].

> Mit den Befehlen **\$M1** und **\$M2** werden die fest installierten Zeichensätze Acala 7 [9] und Acala 7 extended [10] aufgerufen.

> Mit dem Befehl **\$M5** lässt sich der Zeichensatz Acala 7 P aufrufen [13]. Er kann durch einen benutzerdefinierten Zeichensatz ersetzt werden.

Die Befehle **\$M3** [11], **\$M4** [12] und **\$M6** [14] sind nicht zu verwenden.

Die optionalen Zeichensätze und das PC-Tool 'DisplayManager' zum Erstellen benutzerdefinierter Zeichensätze werden auf Datenträger mitgeliefert. Das Tool dient auch zum Installieren der Zeichensätze, zum Speichern von Zeichensätzen auf Datenträgern sowie zum Auslesen installierter Zeichensätze.

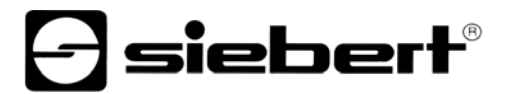

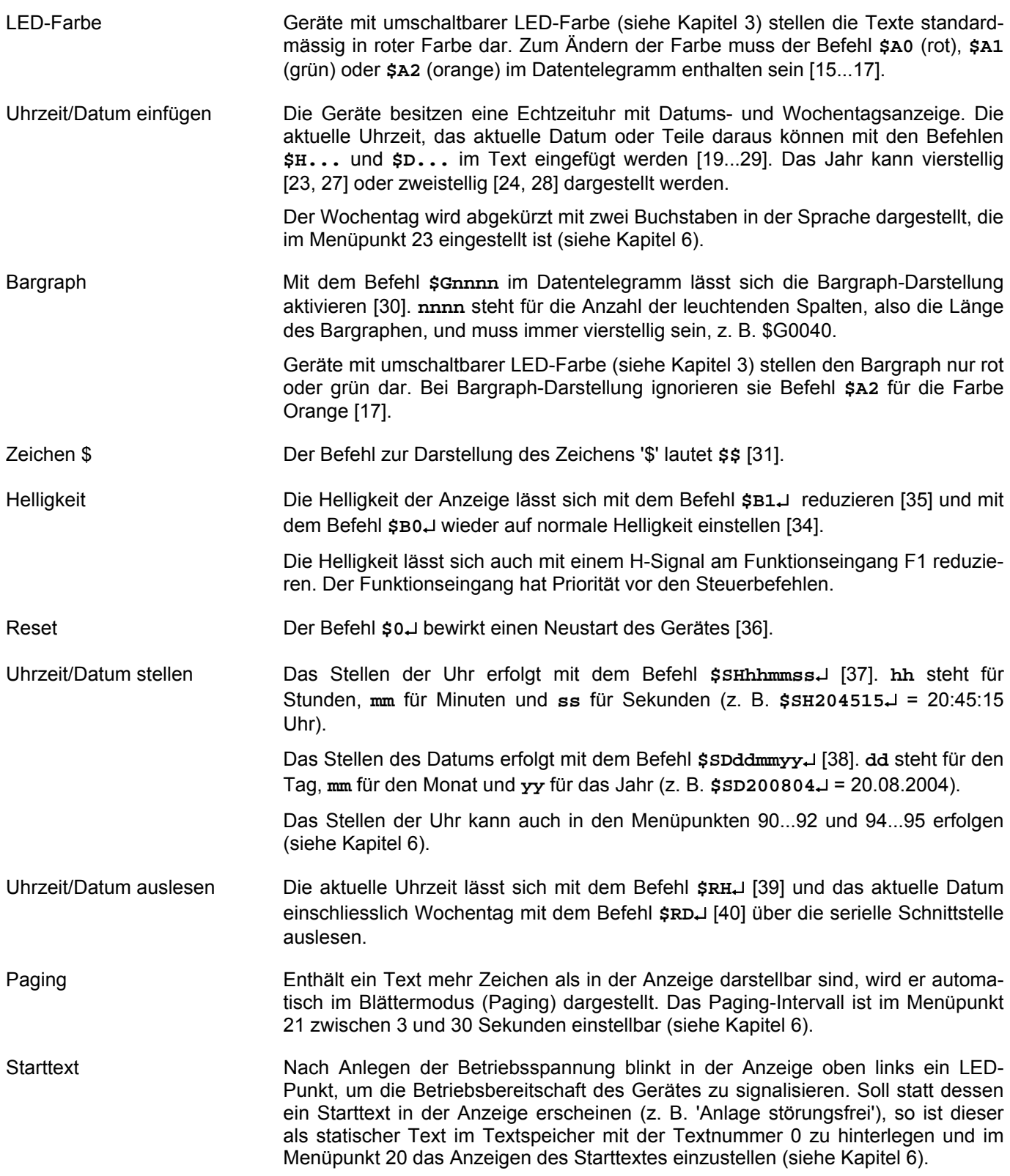

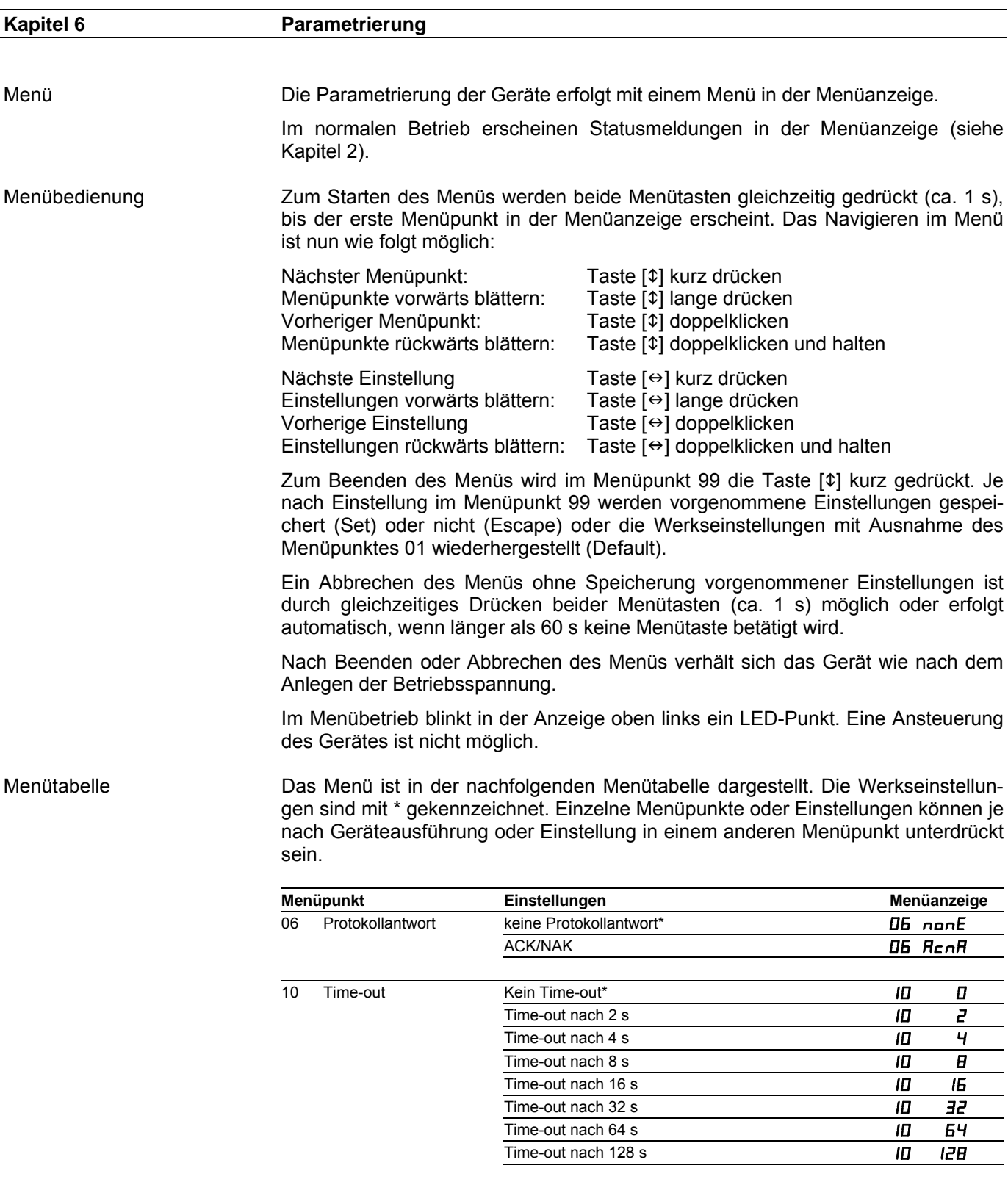

 20 Starttext Starttext nicht anzeigen\* Starttext anzeigen and the starttext and the startest and the startest and the startest and the startest and the startest and the startest and the startest and the startest and the startest and the startest and the startes

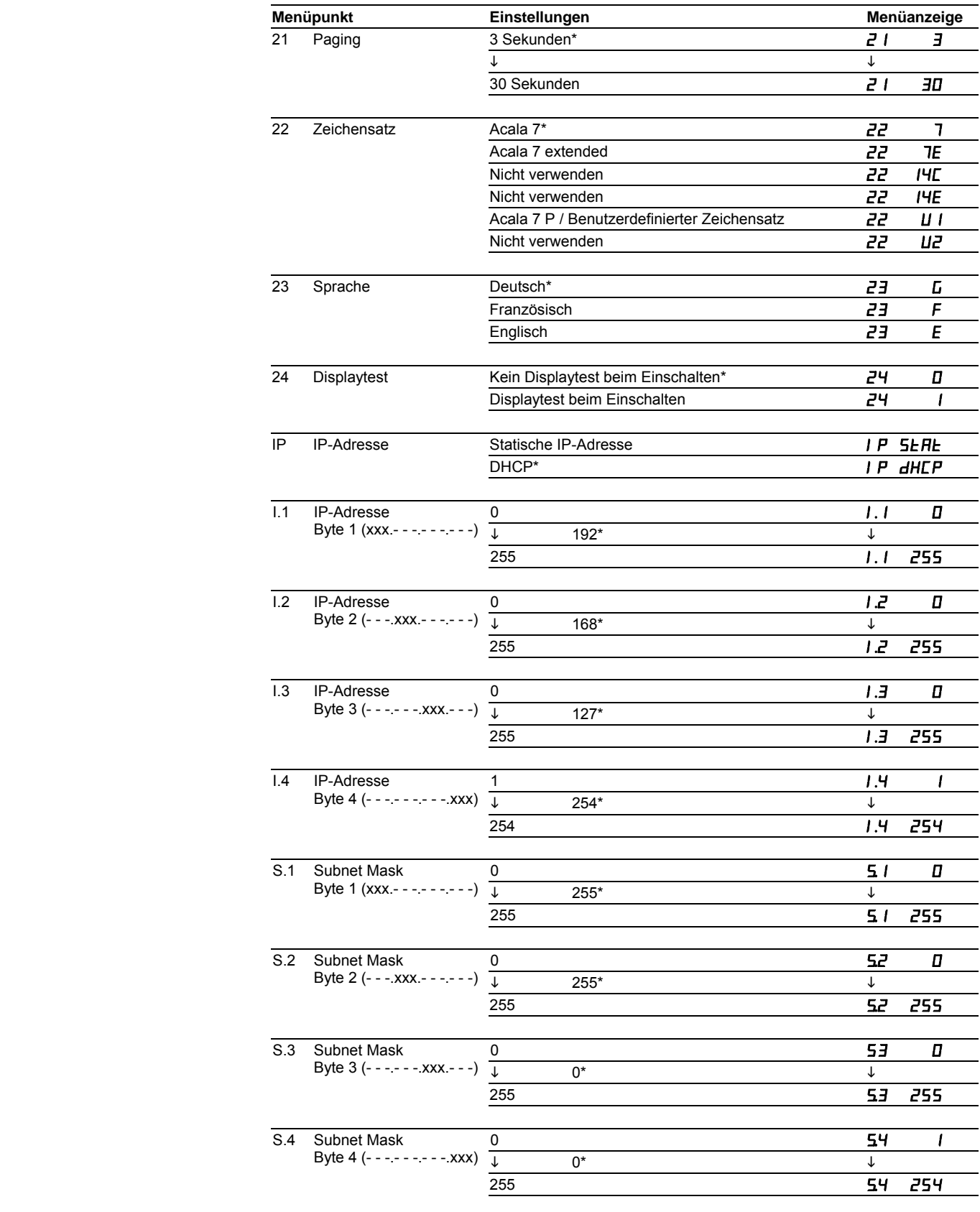

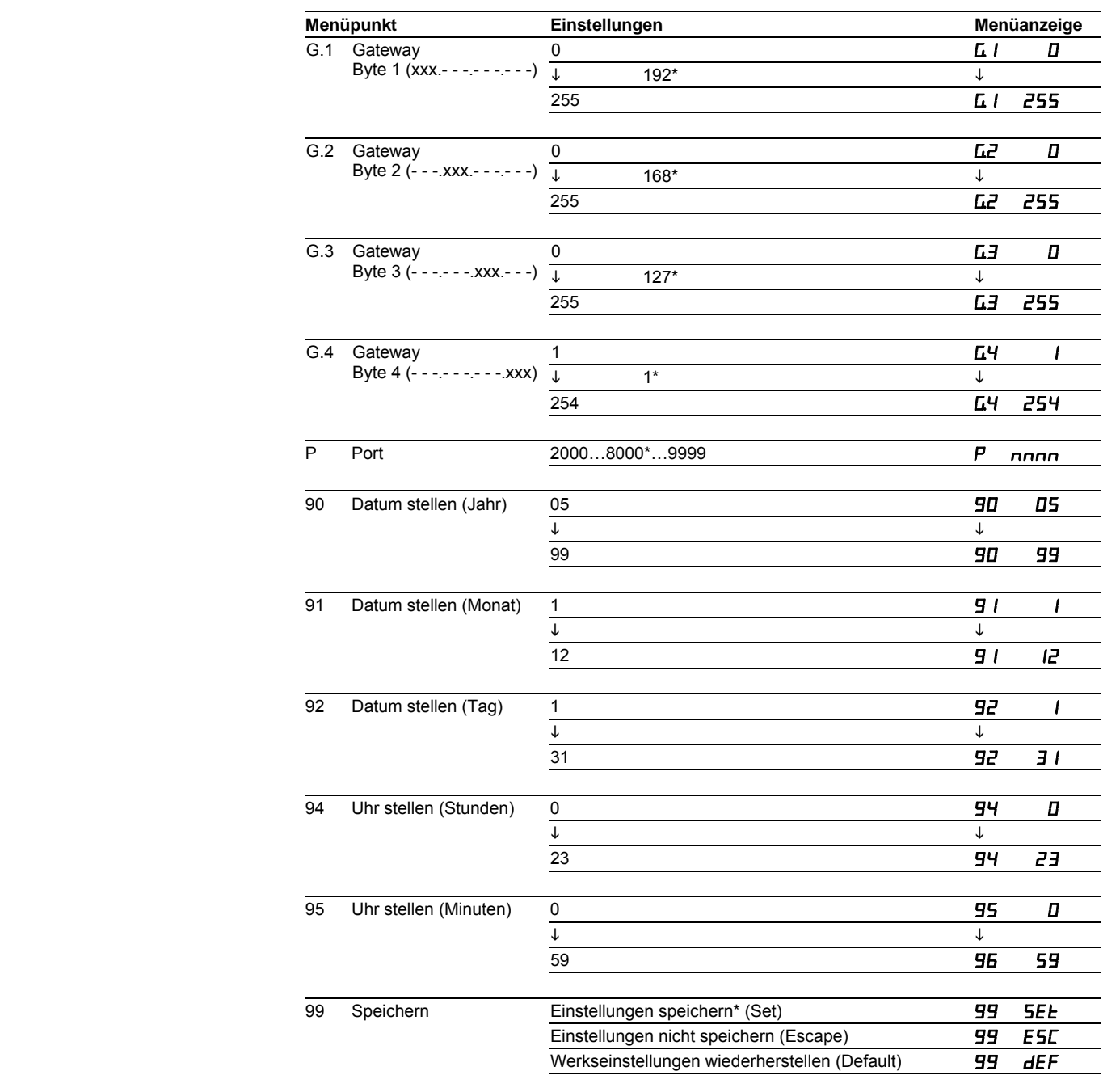

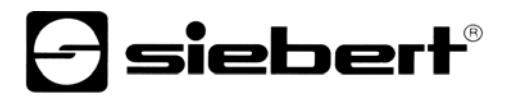

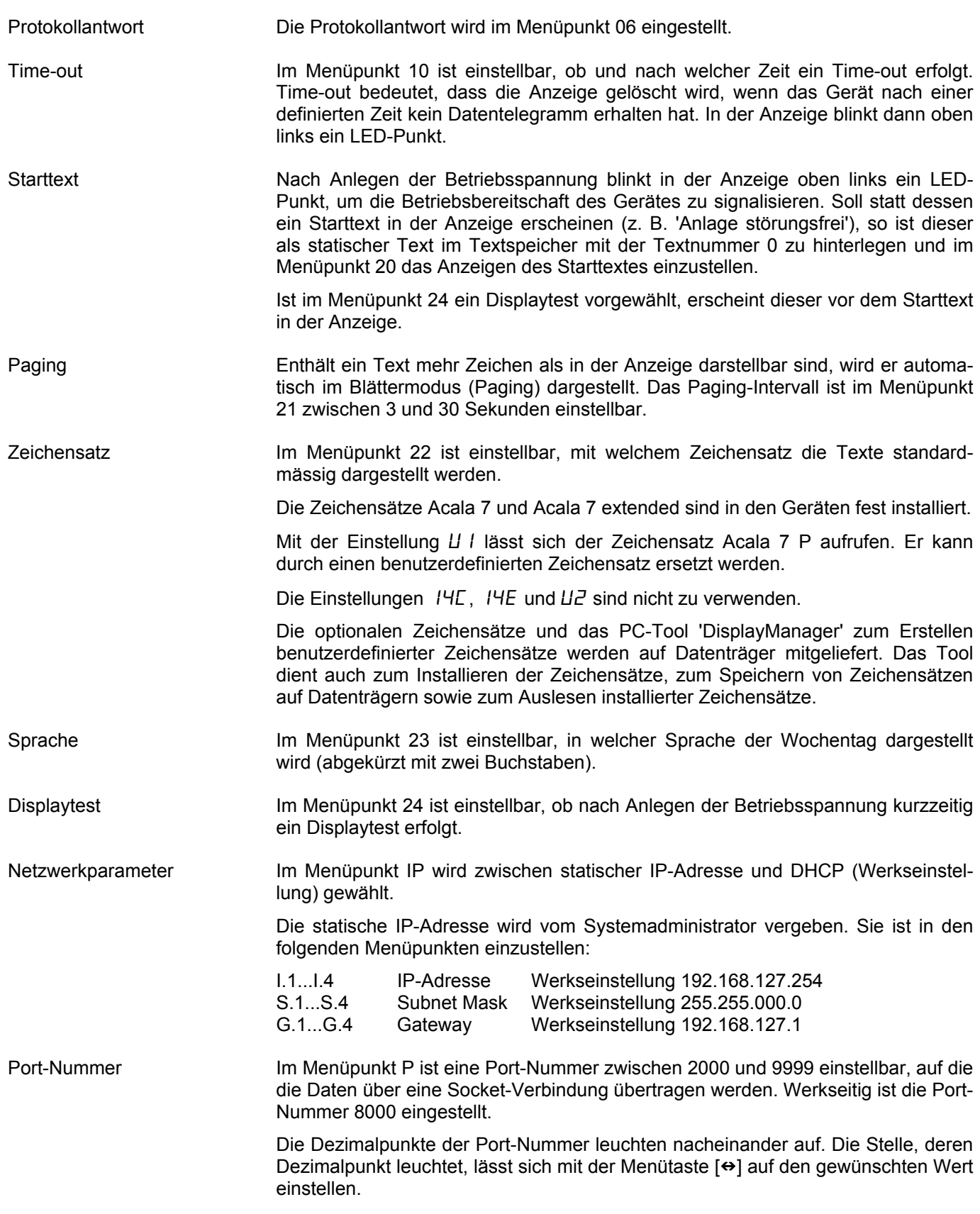

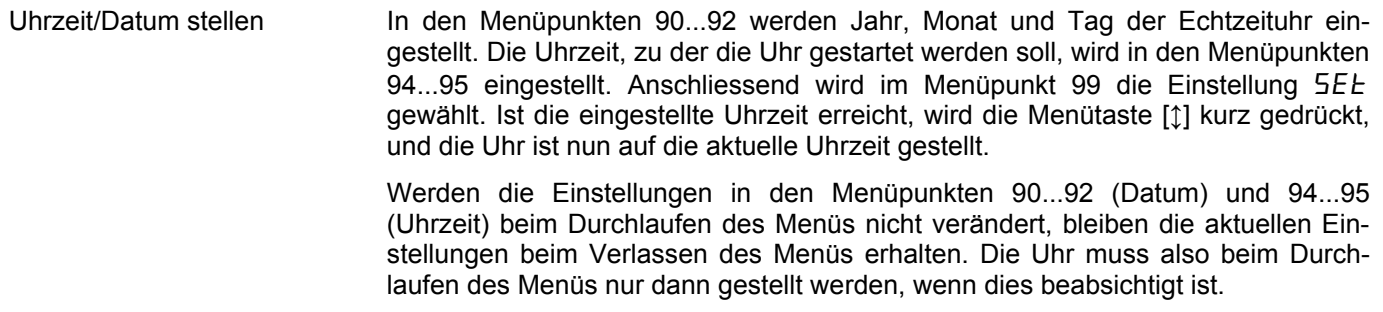

Uhrzeit und Datum lassen sich unabhängig voneinander einstellen.

Das Stellen der Uhr kann auch mit Befehlen erfolgen (siehe Kapitel 5).

Achtung: Die Einstellung nicht realistischer Datumswerte, beispielsweise 31.02.09, kann zu unvorhersehbaren Datumsanzeigen führen und ist daher nicht zulässig.

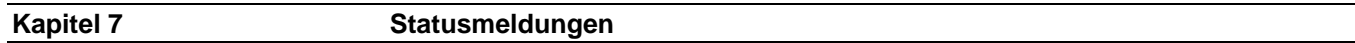

Fehlermeldungen Gravierende Fehler infolge falscher Bedienung oder fehlerhafter Betriebszustände werden in der Anzeige signalisiert. Folgende Meldungen sind möglich:

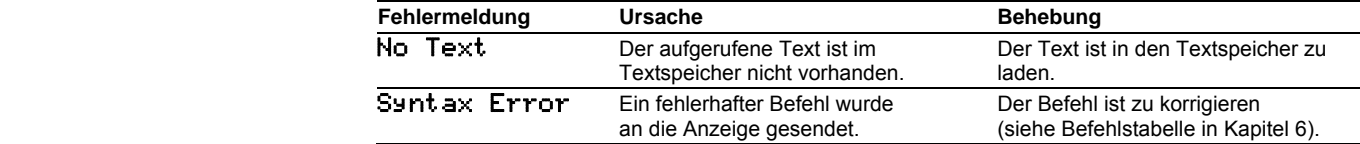

## **Kapitel 8 Technische Daten**

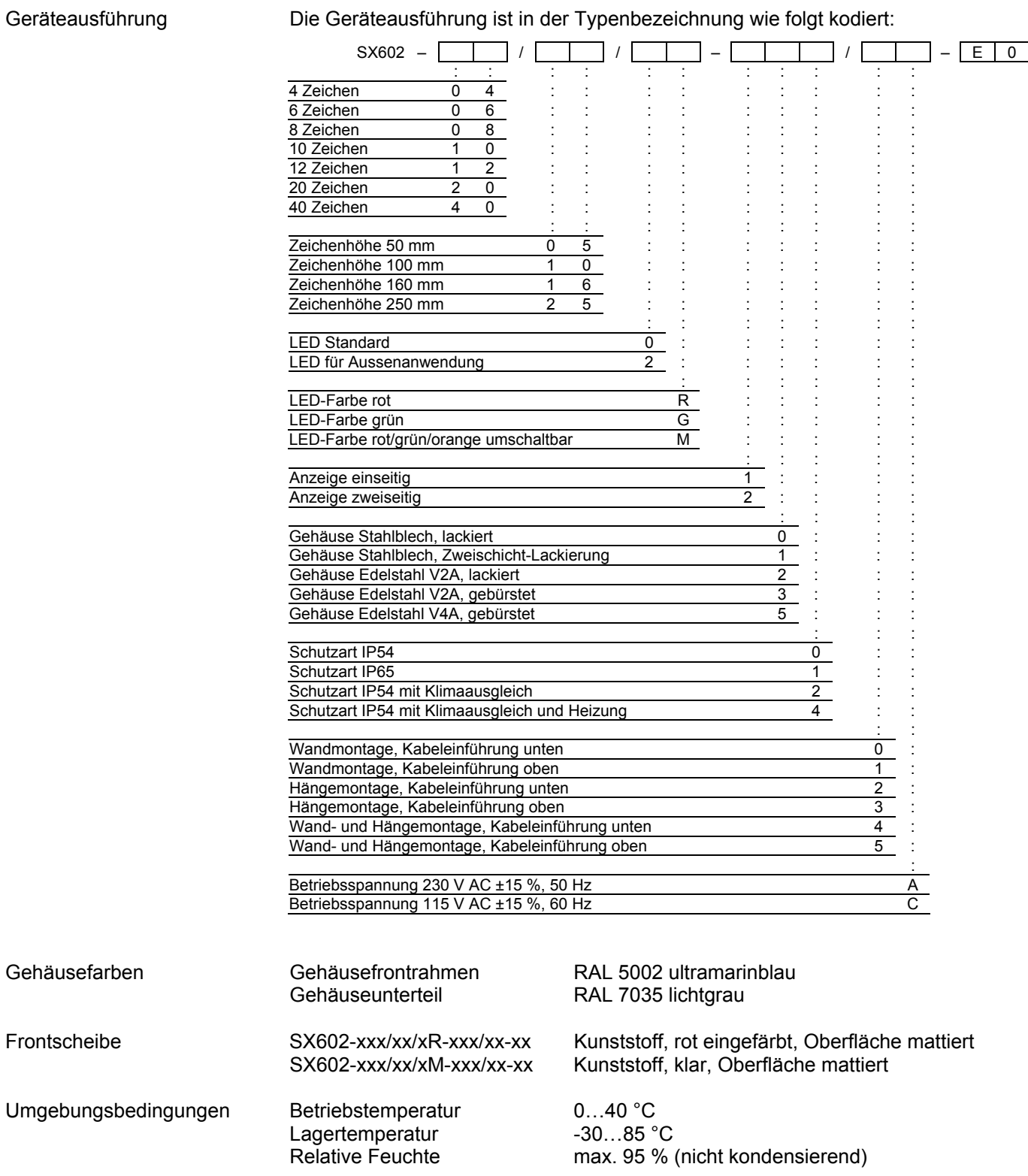

## Max. Leistungsaufnahme Geräte mit Zeichenhöhe 50 mm

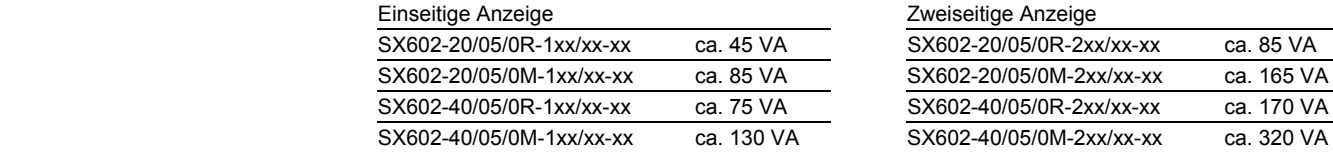

## Geräte mit Zeichenhöhe 100 mm

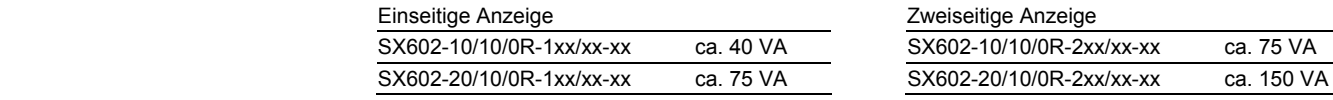

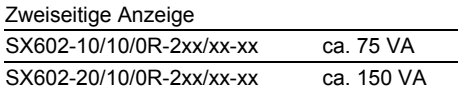

### Geräte mit Zeichenhöhe 160 mm

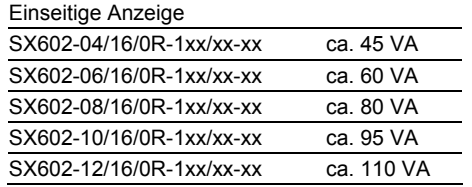

### Zweiseitige Anzeige SX602-04/16/0R-2xx/xx-xx ca. 80 VA SX602-06/16/0R-2xx/xx-xx ca. 115 VA SX602-08/16/0R-2xx/xx-xx ca. 150 VA SX602-10/16/0R-2xx/xx-xx ca. 180 VA SX602-12/16/0R-2xx/xx-xx ca. 215 VA

### Geräte mit Zeichenhöhe 250 mm

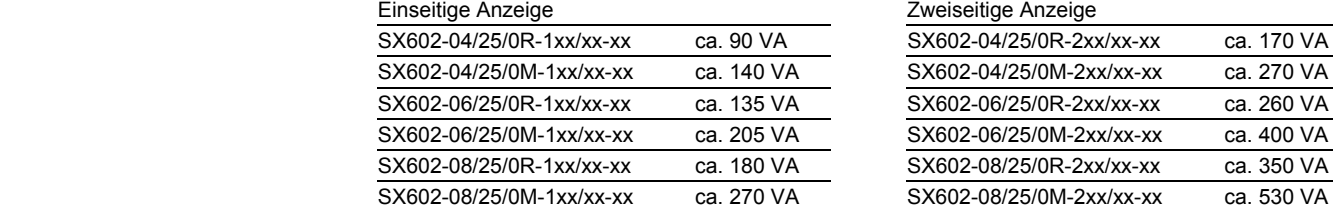

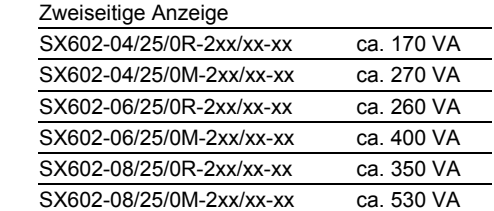

Die Leistungsaufnahme der Geräteausführung SX602-xx/xx/0R-xxx/xx-xx gilt auch für die Geräteausführung SX602-xx/xx/0G-xxx/xx-xx (LED grün).

Geräte mit eingebauter Heizung haben je nach Gerätegrösse eine ca. 10…200 VA höhere Leistungsaufnahme (genaue Werte auf Anfrage).

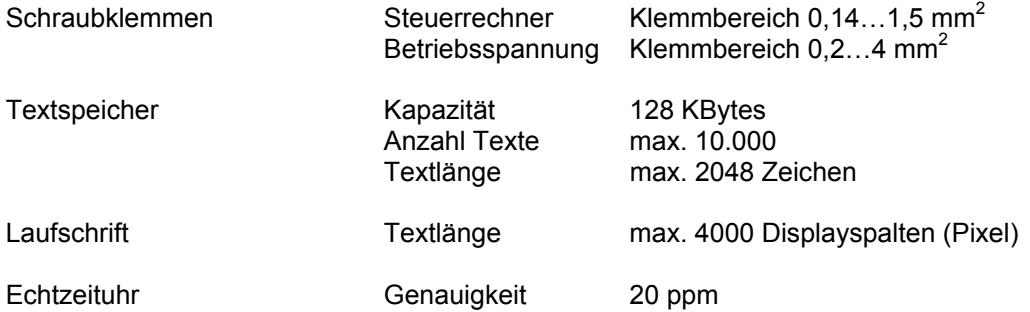

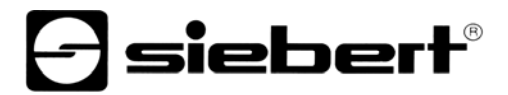

## **Kapitel 9 Abmessungen und Gewichte**

Geräte mit einseitiger Anzeige und Zeichenhöhen 50 und 100 mm

Die folgende Abbildung zeigt die Geräteausführung SX602-20/05/0x-1xx/xx-xx stellvertretend für die übrigen in nachfolgender Tabelle aufgeführten Ausführungen. Alle Masse in mm.

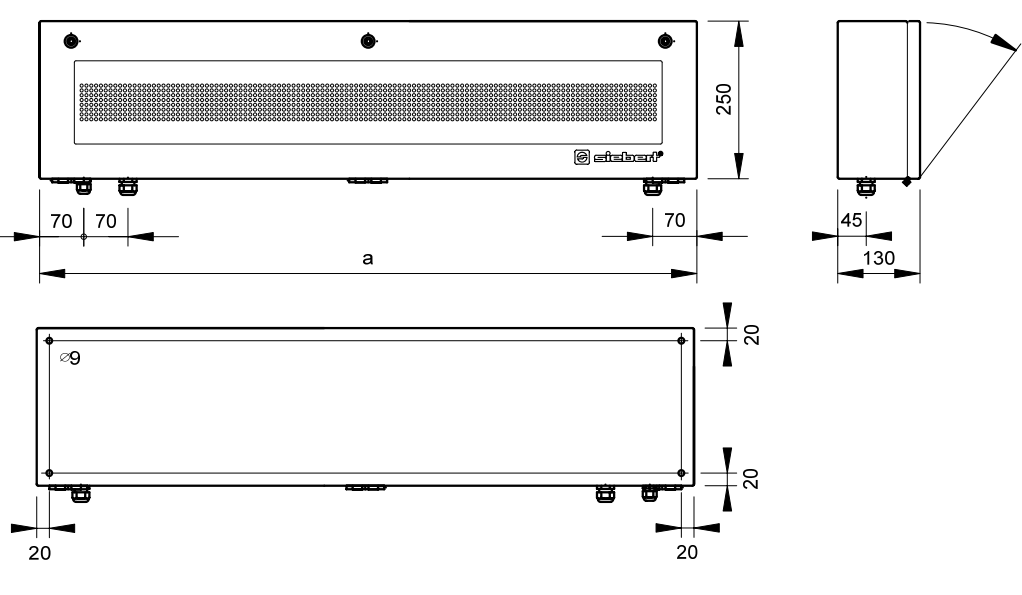

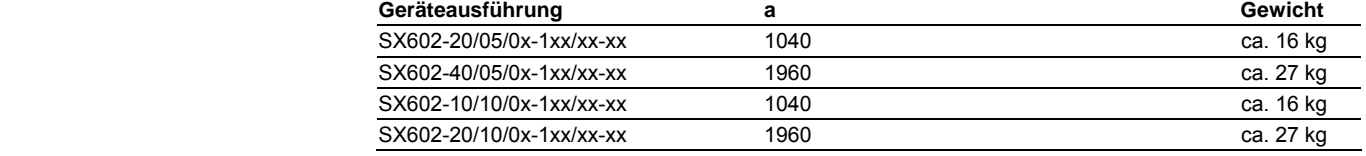

Geräte mit zweiseitiger Anzeige und Zeichenhöhen 50 und 100 mm

Die folgende Abbildung zeigt die Geräteausführung SX602-20/05/0x-2xx/xx-xx stellvertretend für die übrigen in nachfolgender Tabelle aufgeführten Ausführungen. Alle Masse in mm.

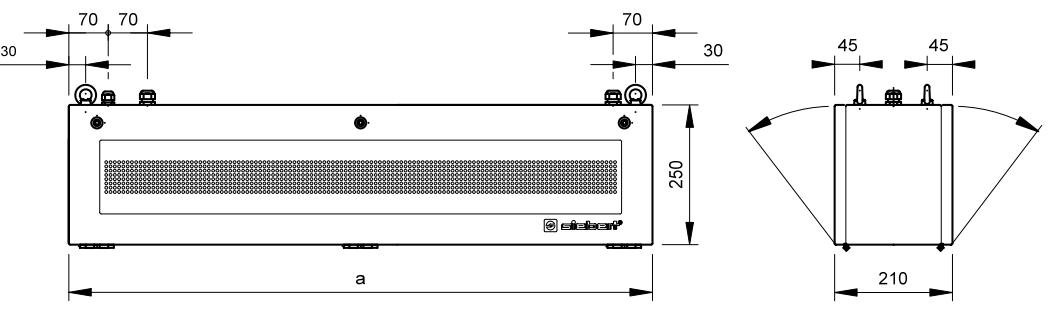

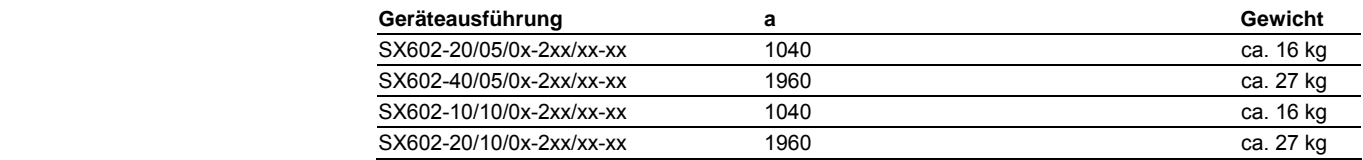

Geräte mit einseitiger Anzeige und Zeichenhöhen 160 und 250 mm

Die folgende Abbildung zeigt die Geräteausführung SX602-06/16/0x-1xx/xx-xx stellvertretend für die übrigen in nachfolgender Tabelle aufgeführten Ausführungen. Alle Masse in mm.

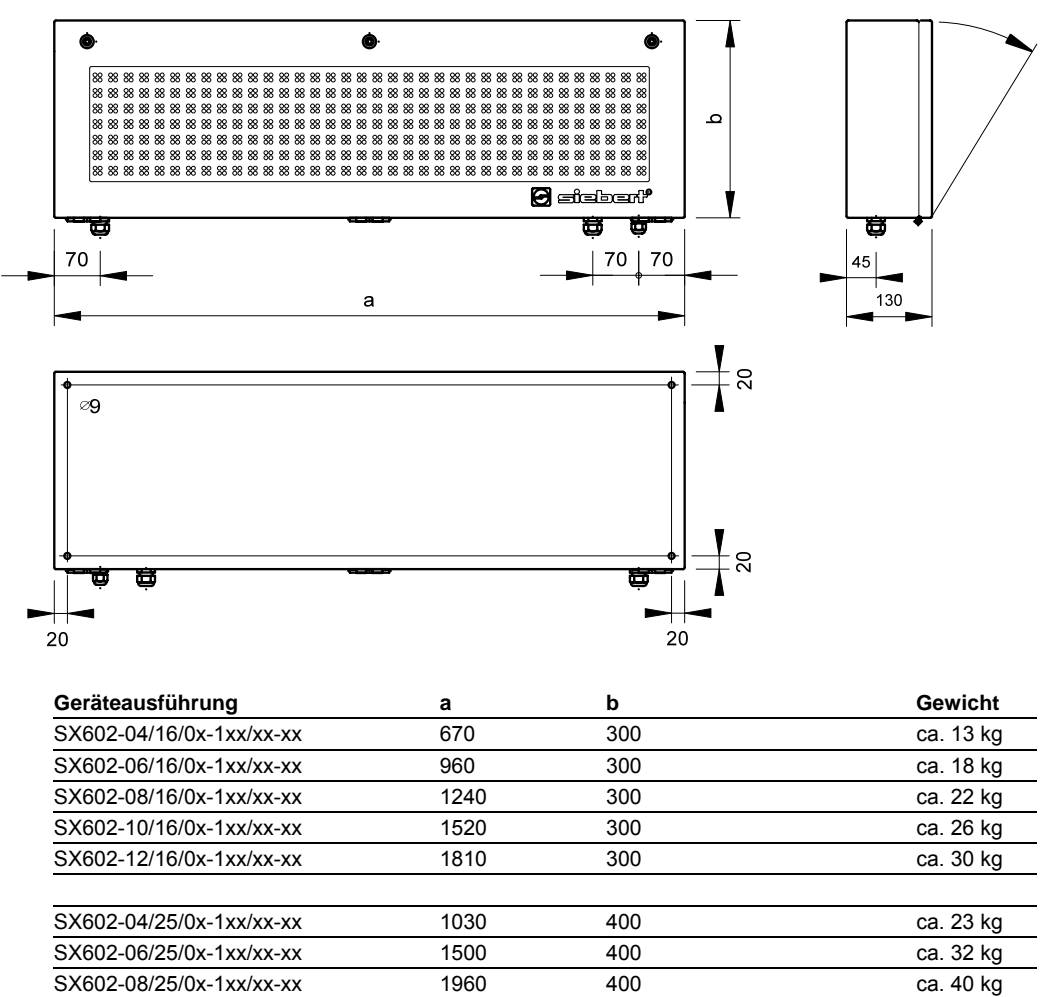

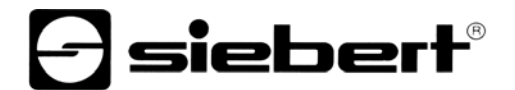

Geräte mit zweiseitiger Anzeige und Zeichenhöhen 160 und 250 mm

Die folgende Abbildung zeigt die Geräteausführung SX602-06/16/0x-2xx/xx-xx stellvertretend für die übrigen in nachfolgender Tabelle aufgeführten Ausführungen. Alle Masse in mm.

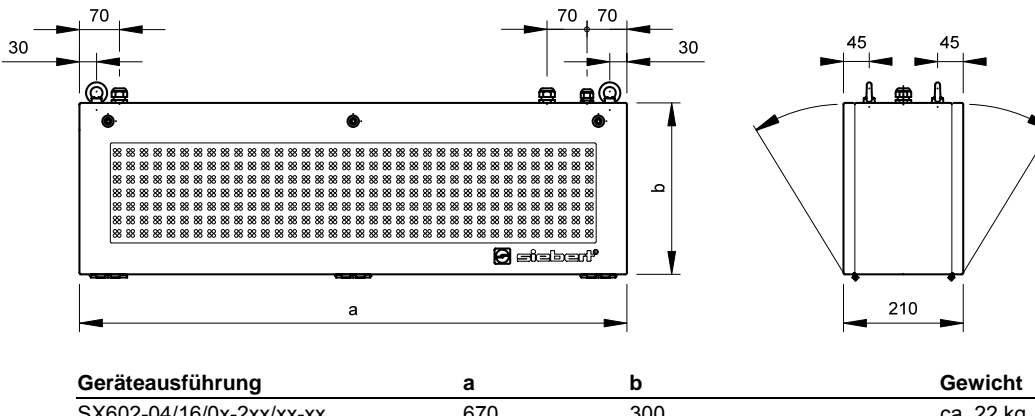

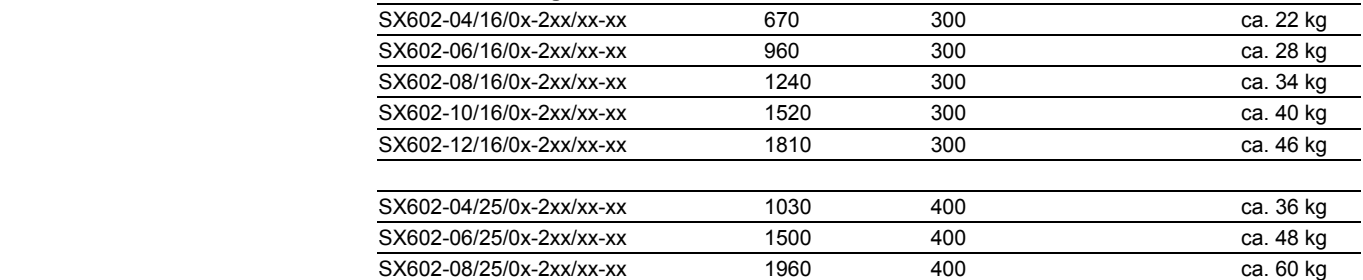